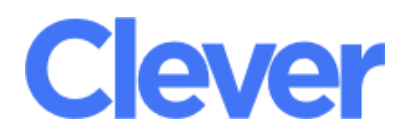

Greetings TBCSC Families!

Remote learning has changed the way we access online classwork! To streamline this process, students can now sign into all their applications with a click of a button!

All student's are connected to **CLEVER**, an online dashboard that holds all your students applications such as google classroom, khan academy, amplify reading and more!

## **What is Clever?**

Clever is an easy way for you to access all your learning applications. With Clever, you only have to remember **one username and password,** to log into all your applications.

Login is simple and easy! Follow these steps.

- 1. To login go to <https://clever.com/in/bronx-charter-sch-for-children-18047b5>
- 2. Select "sign in with google"
- 3. Students use gmail tbcsc.org accounts with passwords. **(If you are unsure of your student's gmail info, reach out to their teacher!)**
- 4. Once signed in you will see different applications selected by your student's teacher!

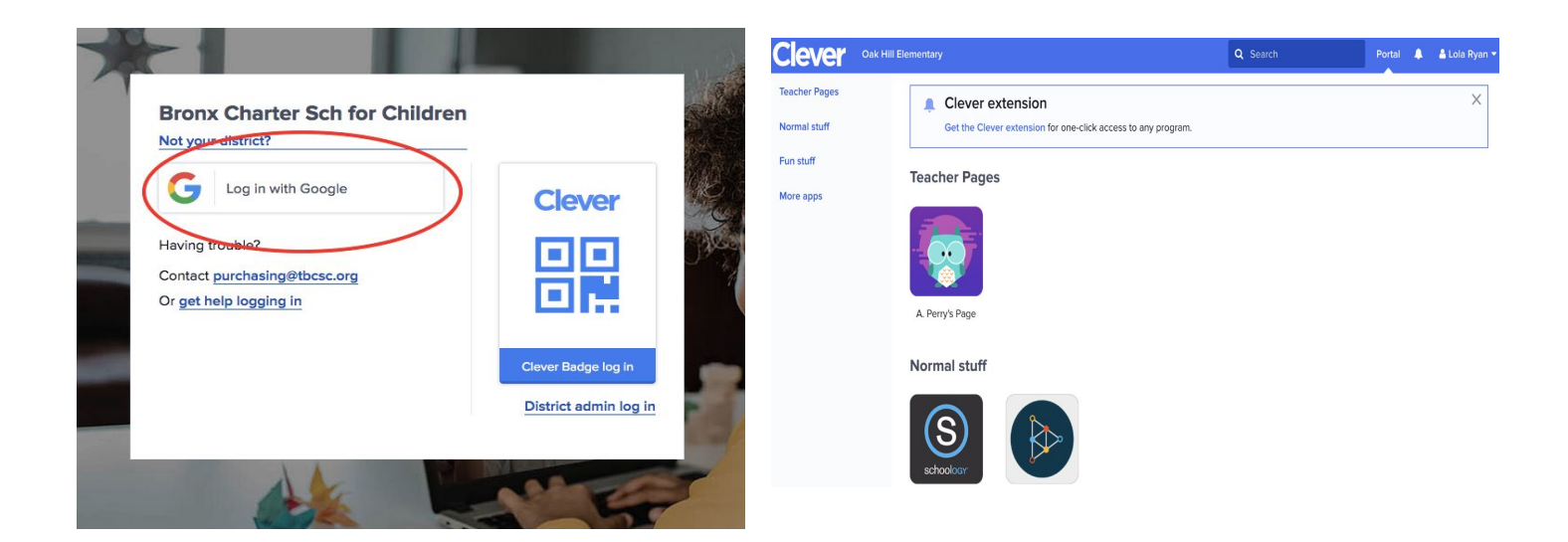

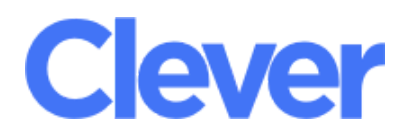

¡Saludos familias de TBCSC!

¡El aprendizaje remoto ha cambiado la forma en que accedemos al trabajo de clase en línea! Para agilizar este proceso, los estudiantes ahora pueden iniciar sesión en todas sus aplicaciones con solo hacer clic en un botón.

Todos los estudiantes están conectados a CLEVER, un panel en línea que contiene todas las aplicaciones de sus estudiantes, como el aula de Google, la academia khan, amplificar la lectura y más.

## **¿Qué es Clever?**

Clever es una forma fácil de acceder a todas sus aplicaciones de aprendizaje. Con Clever, solo tiene que recordar un nombre de usuario y una contraseña para iniciar sesión en todas sus aplicaciones.

¡Iniciar sesión es simple y fácil! Sigue estos pasos.

- 1. Para iniciar sesión, vaya a <https://clever.com/in/bronx-charter-sch-for-children-18047b5>
- 2. Seleccione "iniciar sesión con google"
- 3. Los estudiantes usan cuentas de gmail tbcsc.org con contraseñas. (Si no está seguro de la información de Gmail de su estudiante, comuníquese con su maestro).
- 4. Una vez que haya iniciado sesión, verá diferentes aplicaciones seleccionadas por el maestro de su estudiante.

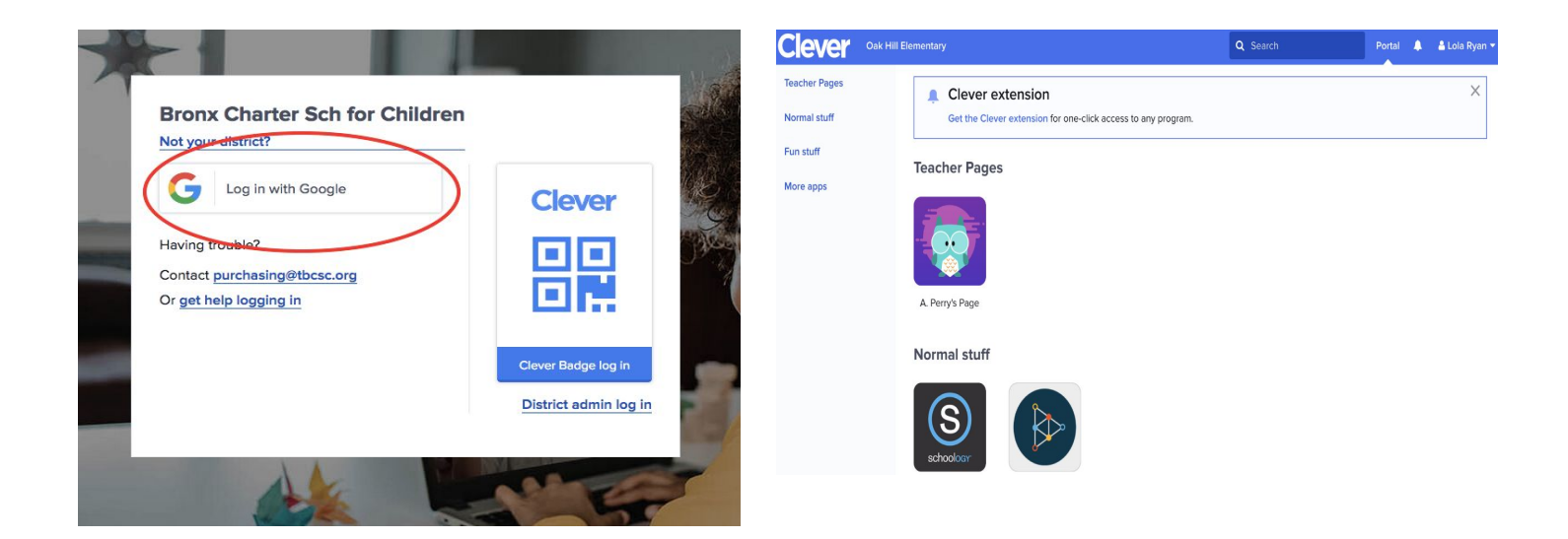